# **Tutoriel d'accès à la plateforme Magistère par le nouvel intranet**

**<https://pia.ac-amiens.fr/>**

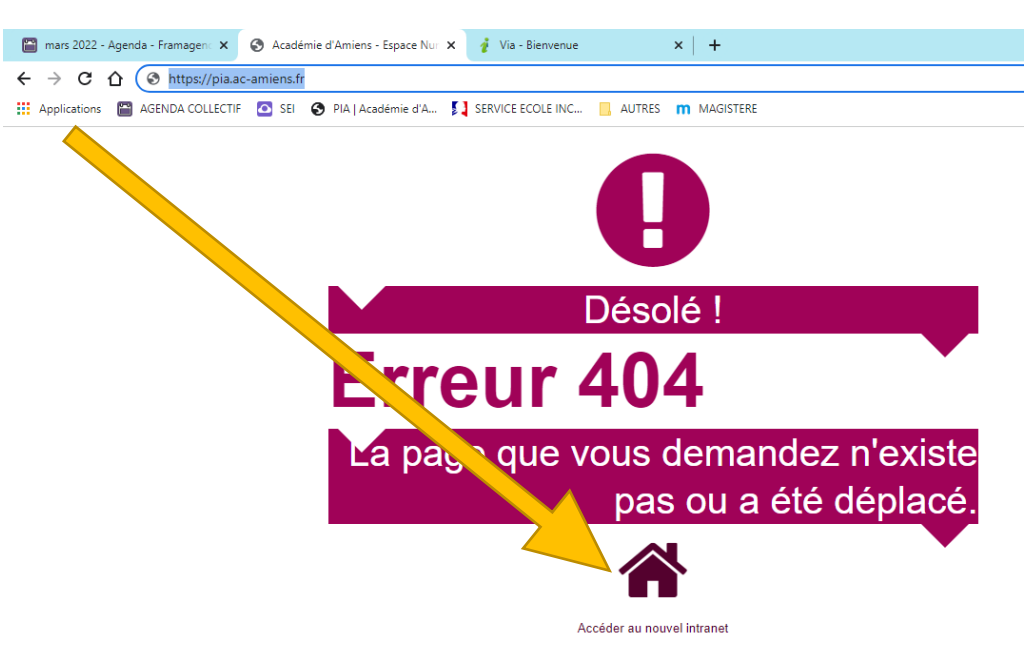

*Afin d'accéder aux fonctionnalités du nouvel intranet, il vous faut vos identifiants académiques*

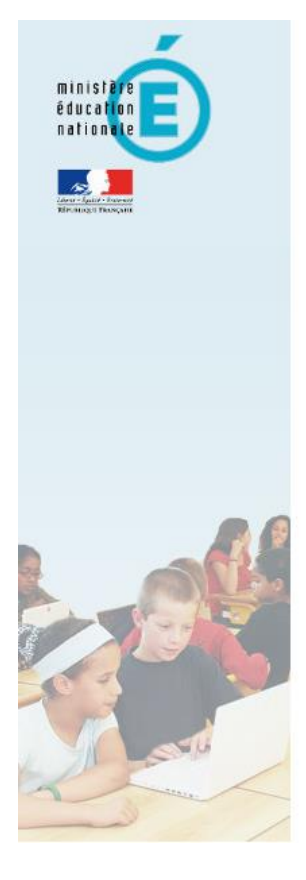

# accédez à vos applications

#### **Authentification**

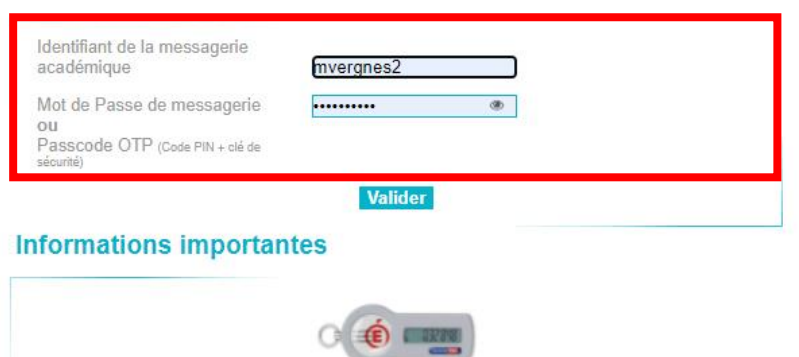

- · Vous disposez d'une clé de sécurité (OTP), nous vous conseillons fortement de l'utiliser pour vous authentifier.
- Vous ne disposez pas d'une clé de sécurité (OTP) et vous devez accéder à une ressource la nécessitant, faites en la demande auprès de votre chef d'établissement.

#### *Un fois arrivé sur le nouveau site, il y a plusieurs accès.*

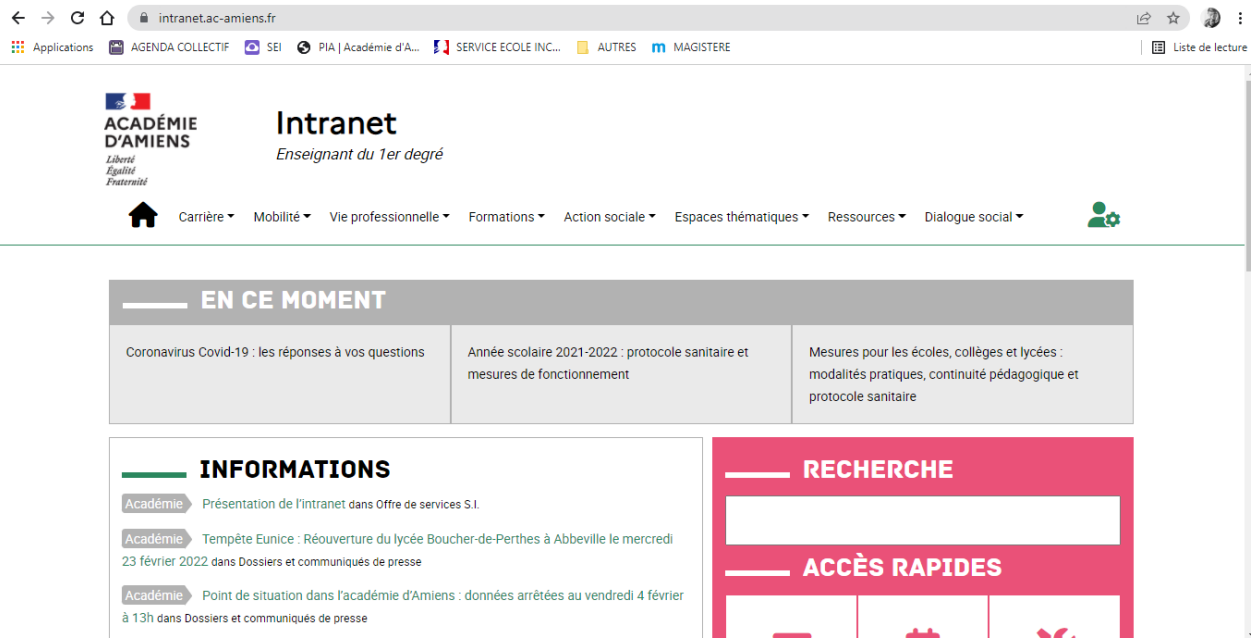

**Afin d'accéder aux différentes sources de formations sélectionnez « FORMATION »**

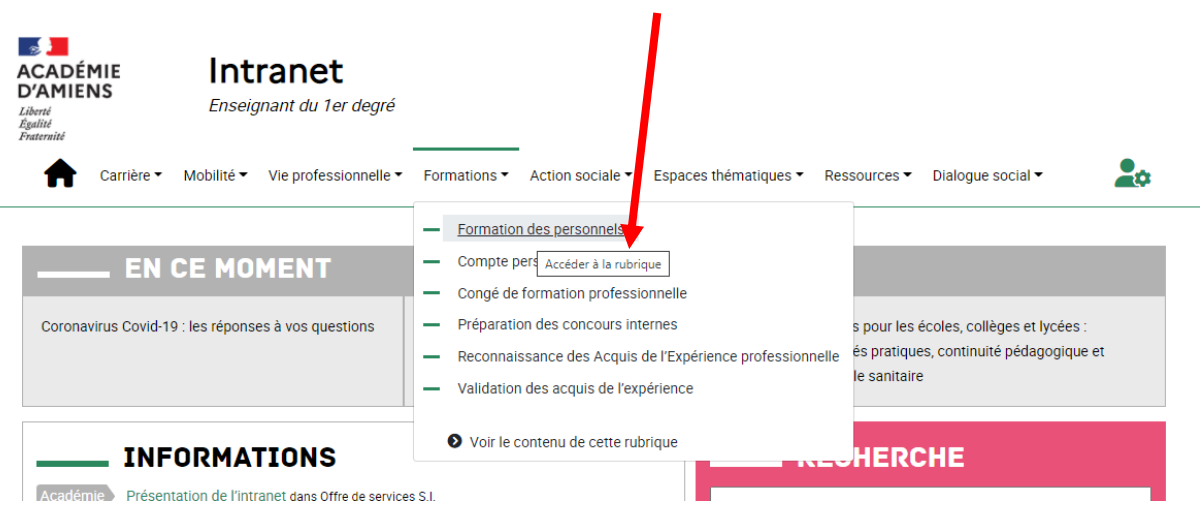

#### **Puis choisissez « FORMATION DES PERSONNELS »**

**Une fois arrivé sur la page des formations des personnels, sélectionnez « FORMATIONS HYBRIDES ET A DISTANCE »**

### **FORMATION DES PERSONNELS**

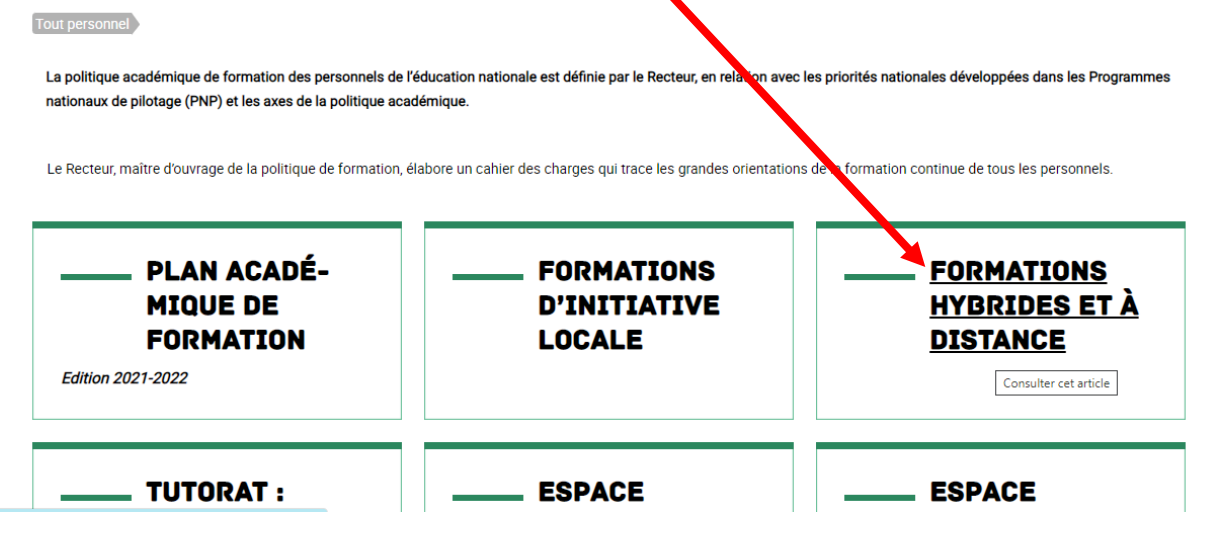

## *Arrivé sur la rubrique vous aurez donc accès aux deux sources de formations : Magistère pour les parcours de formation en ligne L'application VIA pour les classes virtuelles*

• *Par le portail public, en cliquant sur le lien que l'intranet vous fournis vous accédez directement à la plateforme :* <https://magistere.education.fr/ac-amiens/my/>

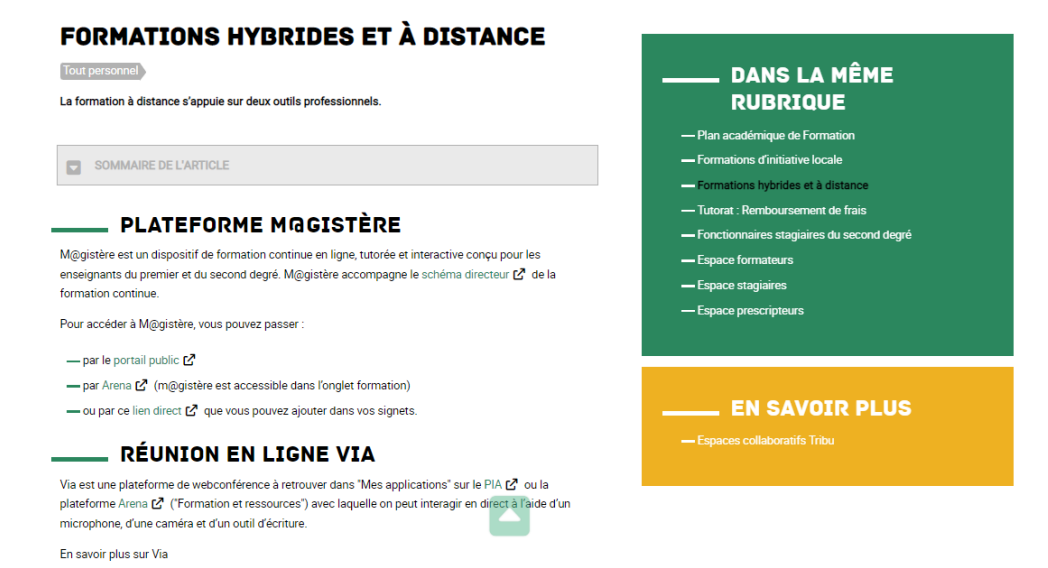

*Sur Magistère apparait l'ensemble des parcours auxquels vous êtes inscrits. Il suffit de cliquer sur le parcours souhaité.*

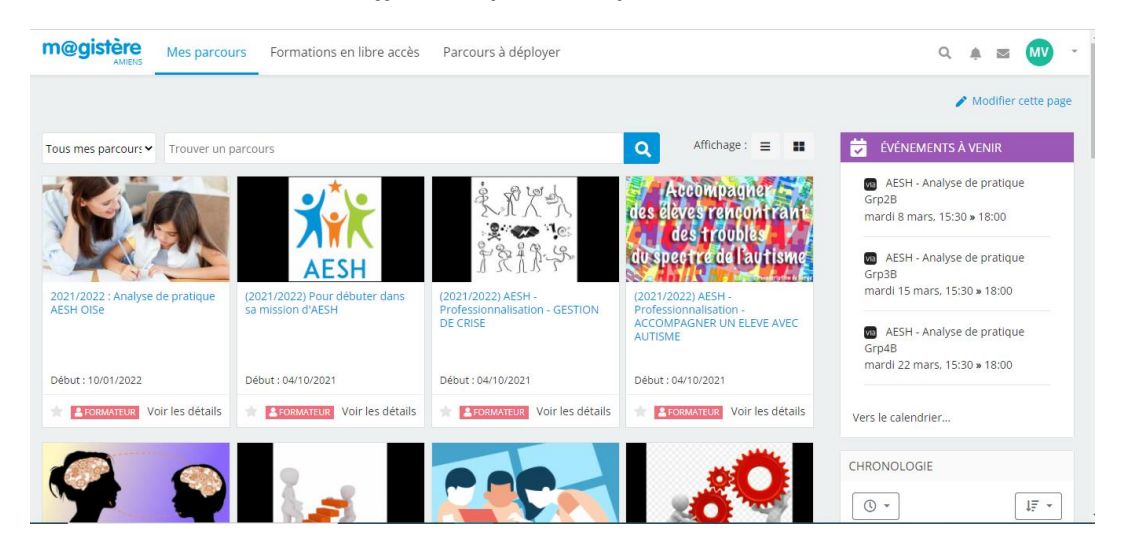

#### *Par Arena, vous êtes dirigez sur ARENA et ainsi vous donne accès à Magistère et aux classes virtuelles*

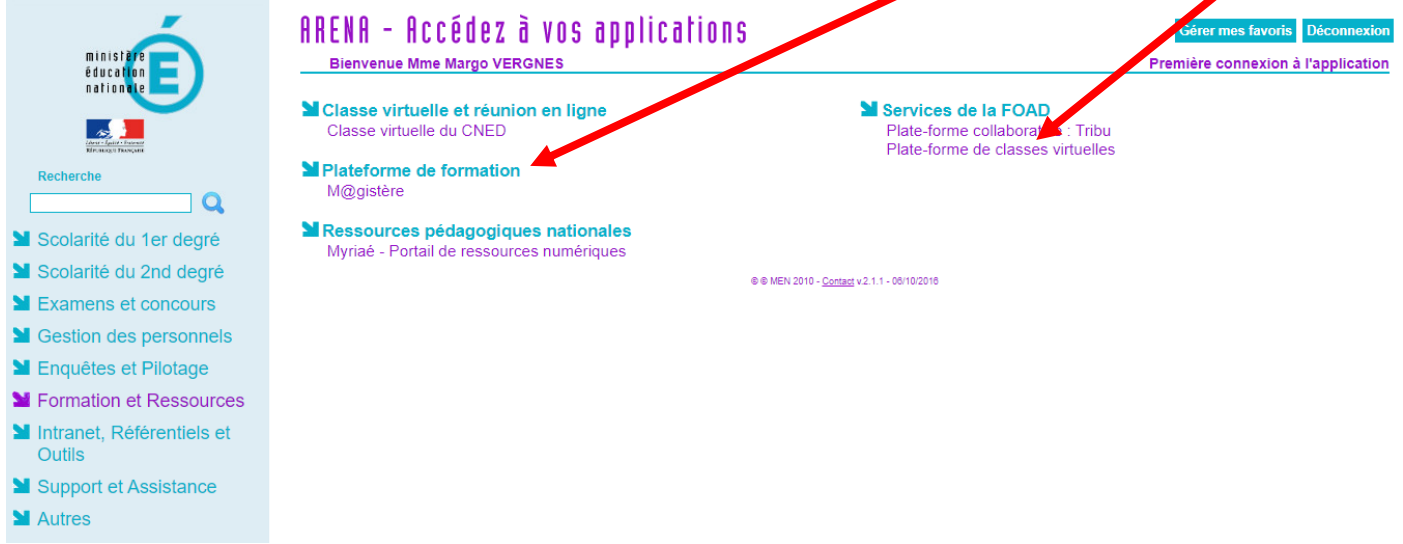